# Synthesizing abstract transformer Paper ID 436

Instructions for artifact evaluation

#### <span id="page-0-0"></span>**CONTENTS**

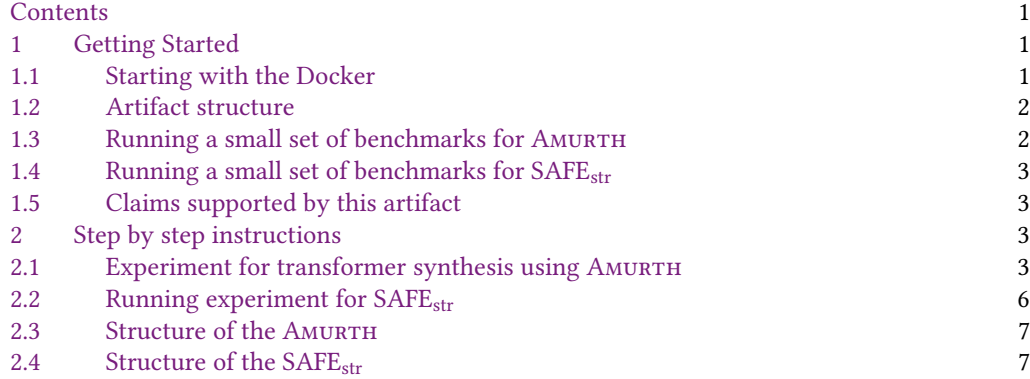

# <span id="page-0-1"></span>1 GETTING STARTED

This section provides instructions for setting up the artifact and running the evaluation. The artifact is packaged as a docker image and Section [1.1](#page-0-2) provides steps to setting up docker-engine in your system. Your system should meet the following minimum requirements for artifact evaluation.

- OS : Ubuntu 18.04.
- RAM : 32GB or higher is recommended.
- CPU (cores): CPU with eight or more logical cores. (Intel i7 8th Gen or higher.)
- Secondary Memory: We recommend at least 20 GB of free space for all the experimental evaluations to be conducted.
- Internet Access: We require a working internet connection to download the artifact.

# Appendix of our paper can be found in following link.

https://drive.google.com/file/d/1Blf9ZpVpM4MDHi6rjARkUw414Alf42iZ/view?usp=sharing

# <span id="page-0-2"></span>1.1 Starting with the Docker

Use the following instructions to install Docker in Ubuntu. The reviewer can skip the following instructions to install docker if it is already installed.

\$ sudo apt-get install docker.io

One can verify whether docker has been installed or not.

```
$ sudo docker run hello-world
```
Please pull our docker image from the docker hub using the following code snippet.

```
$ sudo docker pull praised109/amurth-oopsla22-436
```
After completion of the docker download, we are ready to start the docker using the following command.

```
$ mkdir genResult
$ sudo docker run -it -v $(pwd)/genResult:/root/genResult praised109/amurth-oopsla22-436
```
Directory genResult can be used to After starting the docker, please change the working directory to /root using the following.

\$ cd /root

#### <span id="page-1-0"></span>1.2 Artifact structure

In /root directory of the artifact, there are three directories as shown below.

```
$1samurth genResult safe-alpha
```
There are two types of experiments that have been reported in the paper. They are described as follows.

- (1) First, we synthesize different transformers for string, arithmetic, and logical operations, as shown in Sections 6.1 and 6.2 of the paper, using our tool Amurth. Implementation of Amurth is in the amurth directory.
- (2) Second is the analysis of synthesized transformers of string domain in a string analyzer, i.e., SAFE<sub>str</sub> in Section 6.1.3 in the paper. Implementation of the synthesized transformer in the string domain inside SAFE<sub>str</sub> can be found in the safe-alpha directory. In safe-alpha directory, we have provided scripts to generate plots shown in Figure 9 in the paper and Figure 13-15 in the Appendix section.

#### <span id="page-1-1"></span>1.3 Running a small set of benchmarks for AMURTH

In this section, we will get start running AMURTH to synthesize a few transformers. We have provided a script run\_mini\_ex.sh inside /root/amurth/src directory. Running this script will run amurth.py on the given subset of benchmarks. This script will take around 15-20 minutes to produce output. The reviewer can run this file using bash as shown below.

\$ pwd /root \$ cd amurth/src \$ bash run\_mini\_ex.sh

This command will print transformers of each benchmark while running, and at the end of execution, it will produce two tables, the same as shown in Table 2 and Table 3 from the appendix. Details of each benchmark as shown in Table 4 and 5 can be found in detailedLog inside amurth/log directory. In Section [2.1.1](#page-2-4) we have shown how to run a single benchmark.

#### <span id="page-2-0"></span>1.4 Running a small set of benchmarks for  $SAFE<sub>str</sub>$

This section will show how to run  $\text{SAFE}_{\text{str}}$  for a small set of benchmarks. Implementation of  $\text{SAFE}_{\text{str}}$ is present in the /root/safe-alpha .

Please change the directory to /root/safe-alpha as shown below.

```
$ cd /root/safe-alpha/
```
We have provided a script run\_small\_exp.sh in the safe-alpha/benchmarks directory. Please run the following commands to generate the plots. This will take around 15-20 minutes to generate the plots.

```
$ cd benchmarks
$ rm -rf plots/*
$ bash run_small_exp.sh
```
This will make a job list of a few benchmarks using a combination of constant string and character inclusion domain (coci) and run SAFEstr for those benchmarks. In SAFEstr, id for constant string is co instead of CS. It will generate plots similar to Figure 9 of the paper inside the directory /root/safe-alpha/benchmarks/plots . For this case, plots are being stored in the directory

/root/safe-alpha/benchmarks/plots/coci as the experiment was on constant string and character inclusion domains. One can copy the content of the plots to the directory /root/genResult/ to access from outside of the docker.

# <span id="page-2-1"></span>1.5 Claims supported by this artifact

This artifact supports two claims in the paper

- (1) Amurth can synthesize each L-transformer for fixed-bitwidth interval and string domains within 2000s and can produce Table 2,3 form the paper, Table 4, 5 from the appendix and figure 9 from the paper, Figures 13, 14 15 from the appendix. The reviewers can observe a more prolonged time taken by Amurth in your machine due to the docker container.
- (2) Amurth generates sound and precise abstract transformers for different operations across various domains discussed in the paper.

# <span id="page-2-2"></span>2 STEP BY STEP INSTRUCTIONS

# <span id="page-2-3"></span>2.1 Experiment for transformer synthesis using AMURTH

<span id="page-2-4"></span>2.1.1 Running a simple example. In this section we will see how to run a single benchmark using Amurth. Please change the directory to amurth .

```
$ cd /root/amurth
```
In config directory we put json files for all the operations we have synthesized. For each domain and each operation we have provided a json file. All of our source code present in src directory. Please change the current directory to src .

We have provided the python script run\_single\_ex.py to run a single benchmark from the set of benchmarks present in config directory. This script takes two arguments, i.e., <domain name> and <operation name>. If we want to synthesize transformer for absolute (abs) operator in signed interval domain (SI) you will type as follows. Detailed results, as shown in Table 4 and 5 can be seen in the terminal at the end of execution.

\$ python run single ex.py SI abs

This will run amurth.py with the json file related to the abs operator for signed interval domain (SI). This will run for some time and in the end, will produce the transformer.

Following is the list of domains and operators Amurth supports along with the IDs to pass to the run\_single\_ex.py. Please refer to Sections 6.1 & 6.2 and Table 1 in the paper for the details of the domains.

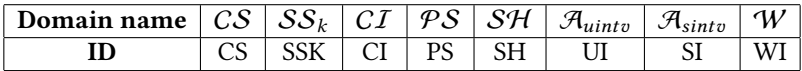

Following is the list of IDs of all the operations.

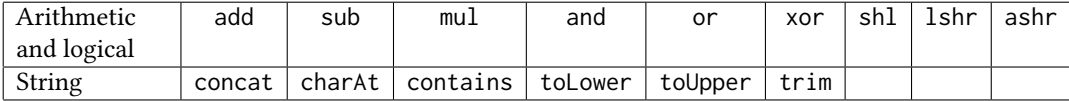

Amurth generates some temporary files while running. Sketch files generated during each iteration of precision check, MaxSAT synthesize can be found in amurth/temp/sketch . If reviewer runs experiment using run\_single\_ex.py , then complete log of the operation can be found in amurth/temp/ directory. Naming convention of the log will be like log\_<operation name>.txt. Here <operation name> is the name of operation present in the tosynthesize field in the respective json file. In case of failure please run again.

2.1.2 Synthesizing transformer for all the operation and domains. We provide a script to run all the json files (benchmarks) which will synthesize the transformer for each operations.

```
$ cd /root/amurth/src
$ bash run_all.sh
```
This script will run for around 14 hours, and in the end, it will produce a table, as shown in Table 2 and Table 3. detailedLog and log files generated during the run will be stored in /root/amurth/log/ .

We have also provided following additional scripts for different types of benchmarks.

- run\_string\_domains.sh : Runs all the string domains benchmarks.
- run\_unsigned\_interval.sh : Runs all the unsigned interval domain benchmarks.
- run\_wrapped\_interval.sh : Runs all the wrapped interval domain benchmarks.
- run\_all\_interval.sh : Runs all the interval domain benchmarks.

2.1.3 Understanding input and output of AMURTH.

Understanding input. Amurth ( amurth/src/amurth.py ) takes a json file. josn file for addition in signed interval is shown below.

```
{
```

```
"basepath": "/root/amurth/",
"dsl": "interval/L_arithmetic.sk",
"abstract_domain": ["interval/arithmetic.sk", "interval/plus.py",
                     ["absleft", "absright"]],
"abstract_value": [ ["left", ["int", "0"]],
        ["right", ["int", "0"]]],
"aux_fun": ["aux_function.c", "aux_function.sk"],
"tosynthesize": { "add":["int", "int", "int"]}
```
}

Let us describe each element of the json file one by one.

- basepath: It is the basepath of the tool installed
- dsl: It shows the file present in /root/amurth/dsl/ which contains the dsl of the given domain for the operation in sketch.
- abstract\_domain: First element interval/arithmetic.sk contains the partial order of lattice, template of abstract transformers, different functions to define the domain etc. for sketch synthesis engine.

interval/plus.py contains the bootstrapping example to start the synthesis.

Files related to these field will be available in /root/amurth/abstract\_domain directory. Last element ["absleft", "absright"] shows the name of the transformer to be synthesized. Since we are currently talking about the interval domain, it needs two transformers for both left and right limits.

- abstract\_value: Defines the abstract value and its type.
- aux\_fun: Describes the file containing auxiliary functions required for synthesis.
- tosynthesize: This contains the function to be synthesized and its prototype. For example, here add takes two integer and returns an integer. Definition of these functions are present in amurth/external\_lib/logicalSpec\*.sk .

To try out new function, one need to change the name of the function in tosynthesize field with its prototype and need to add its definition in amurth/external\_lib/logicalSpec.sk for interval and amurth/external\_lib/logicalSpecString.sk for string domains. One also has to update DSL and domain defining files inside amurth/abstract\_domain according to the requirements.

Understanding output. Let us now try to understand the output of the tool. Running AMURTH with a json file will produce the transformer in the end. For example, in the case of add we will get the following transformer.

```
int absleft(int left1, int right1, int left2, int right2)
{
  int _out1;
  _ _out1 = left1 + left2;
  return _out1;
}
int absright (int left1, int right1, int left2, int right2)
{
  int _out1;
```

```
_out1 = right1 - (0 - r2);return _out1;
}
```
Now, absleft and absright are two transformer for both left and right limit of the signed interval domain. Both transformer takes four argument, i.e., left1, right1, left2, right2. left1, right1 represents low and high limit of first argument of add , whereas left2 , right2 represents the second argument.

Encoding of string in Amurth. In Amurth we encode a string as an array of integers. For the case of trim operation we consider one of the number, i.e., 10 as space. contains in  $CI$  returns ⊤, ⊥, 1 or 0. We used following encoding to distinguish between the return types.

#define FALSE 0 #define TRUE 1 #define TOP 2 #define BOT 3

#### <span id="page-5-0"></span>2.2 Running experiment for  $SAFE<sub>str</sub>$

In this section, we will try to run an experiment to get plots, as shown in Figure 9 in the paper and Figure 13-15 in the appendix.

2.2.1 Plot for  $CS \times CI$  (coci) as shown in Figure 9 in the paper. Please follow the instructions below to run the experiment in SAFE<sub>str</sub> for  $CS \times CI$  (coci) domain.

\$ cd /root/safe-alpha/benchmarks \$ bash run\_coci\_exp.sh

Running run\_coci\_exp.sh will generate plot as shown in Figure 9 inside following directory.

/root/safe-alpha/benchmarks/plots/coci

This will take around 7 hours to completely execute the script. Please copy the content of /root/safe-alpha/benchmarks/plots/coci to /root/genResult to view the figures/plots.

2.2.2 Running full experiment in SAFE<sub>str</sub> (For Figures 9, 13, 14, and 15). Please follow the instructions below to run the entire experiment in SAFE<sub>str</sub>.

\$ cd /root/safe-alpha/benchmarks \$ bash run\_full\_exp.sh

The script run\_full\_exp.sh will take around 30 hours. After completion of execution of this script, it will generate four directories inside safe-alpha/benchmarks/plots/ . Each directory in plots , i.e., plots/coci , plots/cops , plots/co and plots/ss contains plots for Figure 9, Figure 13, Figure 14 and Figure 15, respectively. Each figure contains four plots, i.e., Fixpoint iteration, Time, Program States and Imprecision index. So each four directories will contain four figures containing the plots.

Benchmarks for SAFEstr contains some HTML files and few JavaScript files. run\_full\_exp.sh takes huge amount of time as JavaScript benchmarks are costly. We have also provided a script, run\_html\_exp.sh inside /root/safe-alpha/benchmarks to only run HTML benchmarks.

# <span id="page-6-0"></span>2.3 Structure of the AMURTH

Directory /root/amurth contains all the source code and benchmarks for synthesizing abstract transformers. Following is the detailed breakdown of the tool directory structure.

- abstract\_domain : Contains files that defines the domains in sketch and files for bootstrapping examples.
- aux\_function : Contains auxiliary functions required during synthesis.
- config : It contains json files for each operation in different domains. In case Amurth we describe each input to the tool with the help of json files. One can assume that each json file is one benchmark. json files for each domains are organised in the directories inside config .
- dsl : It contains DSL (domain-specific language) for each domains in separate directories.
- external\_lib : Contains definitions of the concrete operators.
- include : Include files for sketch to run.
- src : This contains all the source code for AMURTH. amurth.py is the main driver file to run AMURTH.
- temp : Contains temporary files created during the running of the tool.

#### <span id="page-6-1"></span>2.4 Structure of the SAFE<sub>str</sub>

SAFE<sub>str</sub> repository is available at /root/safe-alpha in the docker container.

• String domain implementation can be found inside following directory.

/src/main/scala/kr/ac/kaist/jsaf/analysis/typing/domain

• Benchmarks ( HTML, JavaScript ) can be found in /root/safe-alpha/benchmarks directory.